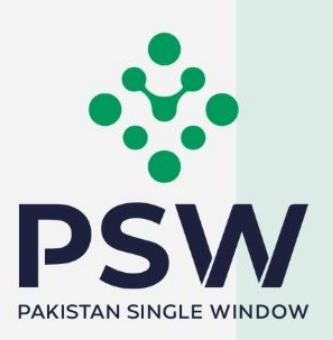

# USER MANUAL

 $\overline{O}$  $\overline{O}$ 

## Sindh Excise Taxation and Narcotics Control (ET&NC) Module

#### Confidential Information:

The information provided in this document is intended solely for the use of PSW. The contents of this document may not be reproduced or divulged outside the intended organizations without the express written permission of PSW.

## **TABLE OF CONTENTS**

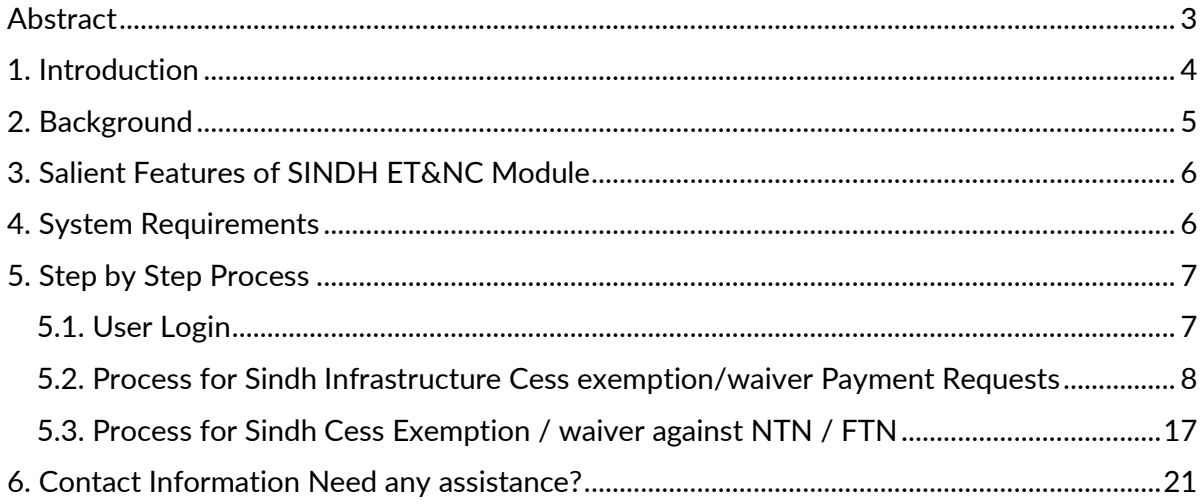

#### <span id="page-2-0"></span>**ABSTRACT**

Welcome to the Sindh Excise Taxation and Narcotics Control User Manual! Pakistan Single Window (PSW) Sindh Excise Taxation and Narcotics Control User Manual is your step-by-step guide on how to request for approval and rejection of exemption/waiver of Cess Payment Requests (with and without Bank Guarantee) through the PSW portal. This user manual provides background of the PSW system while describing its key features.

#### <span id="page-3-0"></span>1. Introduction

Pakistan Single Window (PSW) is an electronic portal that allows parties involved in cross border trade and transport to lodge standardized information and documents using a singleentry point to fulfil all import, export, and transit related regulatory requirements. The information is transmitted electronically and individual data elements for clearance and regulatory approvals need only to be submitted once. Use of the PSW portal is allowed to authorized users who have completed the subscription process and in case of subscription is expired, they have initiated and concluded renewal process. Once subscribed and registered with PSW, you can access the PSW to perform cross border trade and transit related activities including online payment of taxes and OGA fees.

The PSW aims to simplify your cross-border trade and transport experience. This module will facilitate the trader/customs agent to apply online for approval and rejection of exemption/waiver of Sindh Infrastructure Development Cess Payment Requests (with and without Bank Guarantees) from the Sindh Excise Taxation and Narcotics Control Department. The application for the same shall be received and processed through the PSW portal. Similarly, sharing of documents required for processing of regulatory approval requests shall be enabled by the PSW.

This new platform will automate all trade related business processes of Sindh ET&NC including the processes for approval and rejection of exemption/waiver of Cess Payment Requests (with and without Bank Guarantee). With the PSW system going live, there will be no Sindh ET&NC office visits for manual submission of applications for the issuance of regulatory approvals. The processing of application will be done online, where you can have a clear visibility of the action being performed on the same. For example, if, during the processing of approval/rejection of waiver of Cess Payment Request, the Sindh ET&NC officer requests for any document required for a consignment, then a notification will be generated automatically by the PSW system which will appear in the trader's dashboard.

#### <span id="page-4-0"></span>2. Background

As a signatory to the WTO's Trade Facilitation Agreement (2015), Pakistan has notified the establishment of a 'National Single Window' (NSW) as a 'Category C' commitment with effect from 22nd February 2017. To implement NSW the Government of Pakistan has promulgated the Pakistan Single Window Act, 2021 while declaring Pakistan Customs as the Lead Agency. Pakistan Customs has established a dedicated PSW Company (PSWC), as a not-for-profit Company under Companies Act, 2017, to implement the PSW program. The PSWC has been designated as the Operating Entity under the PSW Act for developing and maintaining the PSW portal in collaboration with 77 different public sector entities involved in regulation of cross border trade in Pakistan. The PSWC will digitize the processes of public sector entities, related to regulation of international trade. This will not only reduce the time and costs but also increase compliance and immensely benefit economic operators like importers, exporters, freight forwarders, clearing agents, shipping companies, transporters etc. The implementation of the PSW program will also enhance government controls and transparency. By creating a national electronic trade and logistics platform the PSW will help Pakistan integrate better into the regional and global single window systems. It will facilitate integration into global value chains and enable Pakistan to become hub for regional and international transit and trade.

### <span id="page-5-0"></span>3. Salient Features of SINDH ET&NC Module

- o A complete online solution for the processes of approval and rejection of exemption/waiver of Cess Payment Requests (with and without Bank Guarantees).
- o Caters to all the needs of Sindh ET&NC department related to processing of exemption/waiver of Cess Payment Requests.
- o A complete and comprehensive log of the activities on the trader's online request for exemption/waivers of Cess Payment Requests will be visible to the trader/custom agent in the system.

#### <span id="page-5-1"></span>4. System Requirements

- o To use PSW Portal on Windows®, the subscriber will require:
	- a. Google Chrome Browser.
	- b. Windows 7, Windows 8, Windows 8.1, Windows 10 or later
	- c. An Intel Pentium 4 processor or later that's SSE3 capable.
- o To use PSW Portal on Mac®, the subscriber will need:
	- d. Google Chrome Browser
	- e. OS X El Capitan 10.11 or later.

## <span id="page-6-0"></span>5. Step by Step Process

#### <span id="page-6-1"></span>5.1. User Login

i. Please visit ''[www.psw.gov.pk](http://www.psw.gov.pk/)" and click on the 'Login' option.

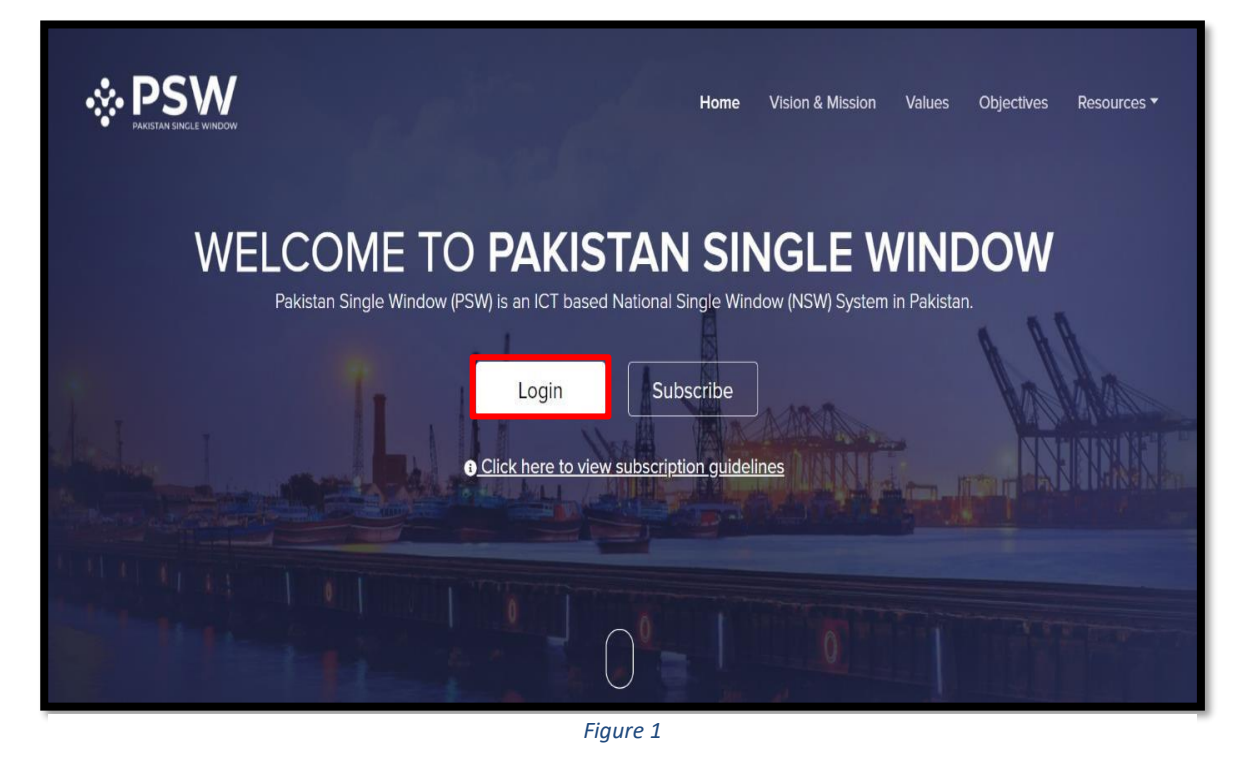

ii. After clicking on the login option, you will be redirected to the login interface. Here, you will be required to enter your login credentials.

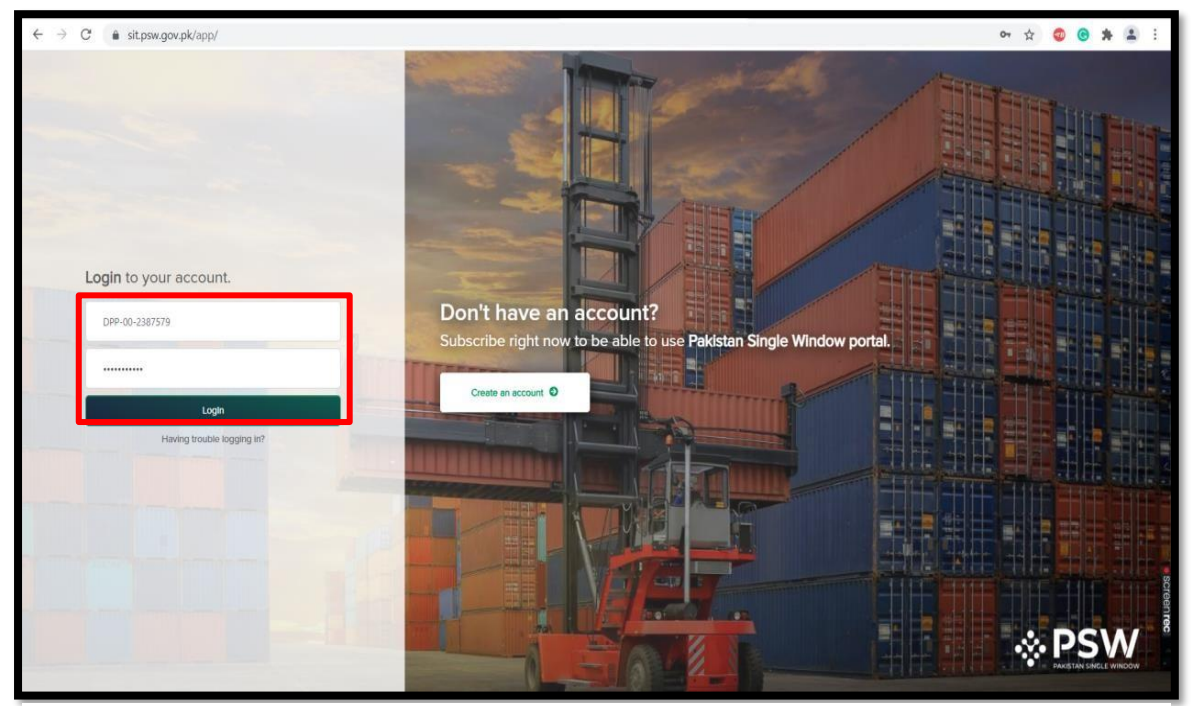

*Figure 2*

#### <span id="page-7-0"></span>5.2. Process for Sindh Infrastructure Cess exemption/waiver Payment Requests

i. Upon successful Login, A dashboard will appear. At the Home screen, click on the 'LPCO' option.

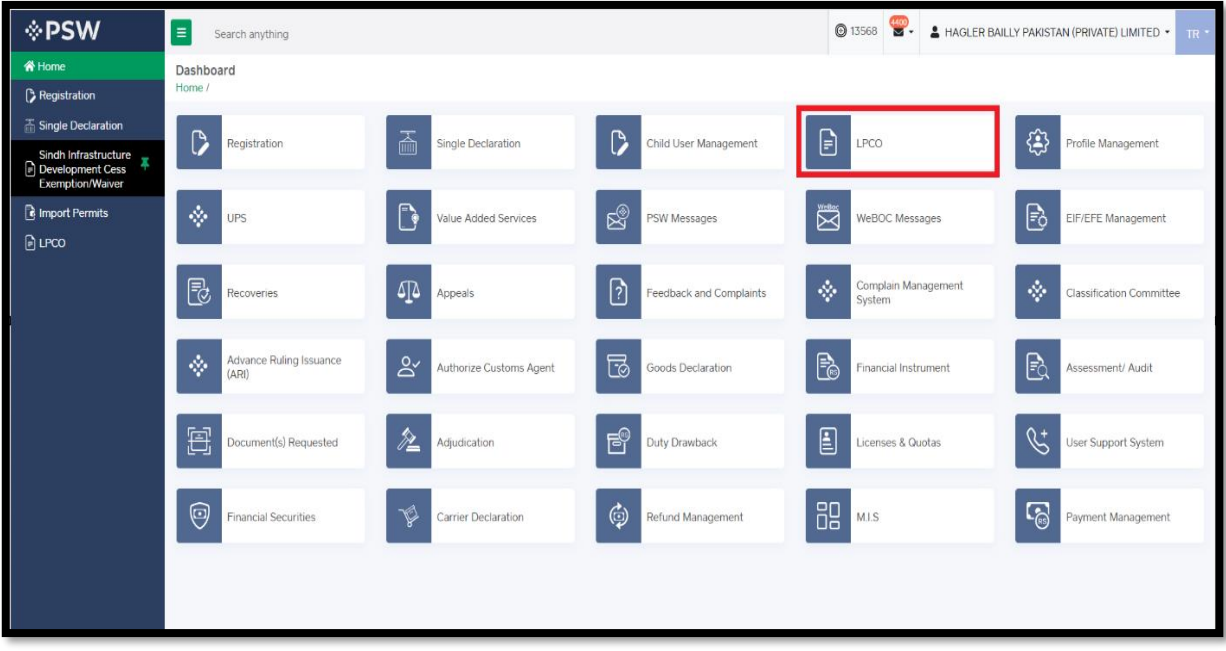

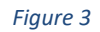

ii. Under LPCO section, click on 'Sindh Infrastructure Development Cess Exemption/Waiver' option.

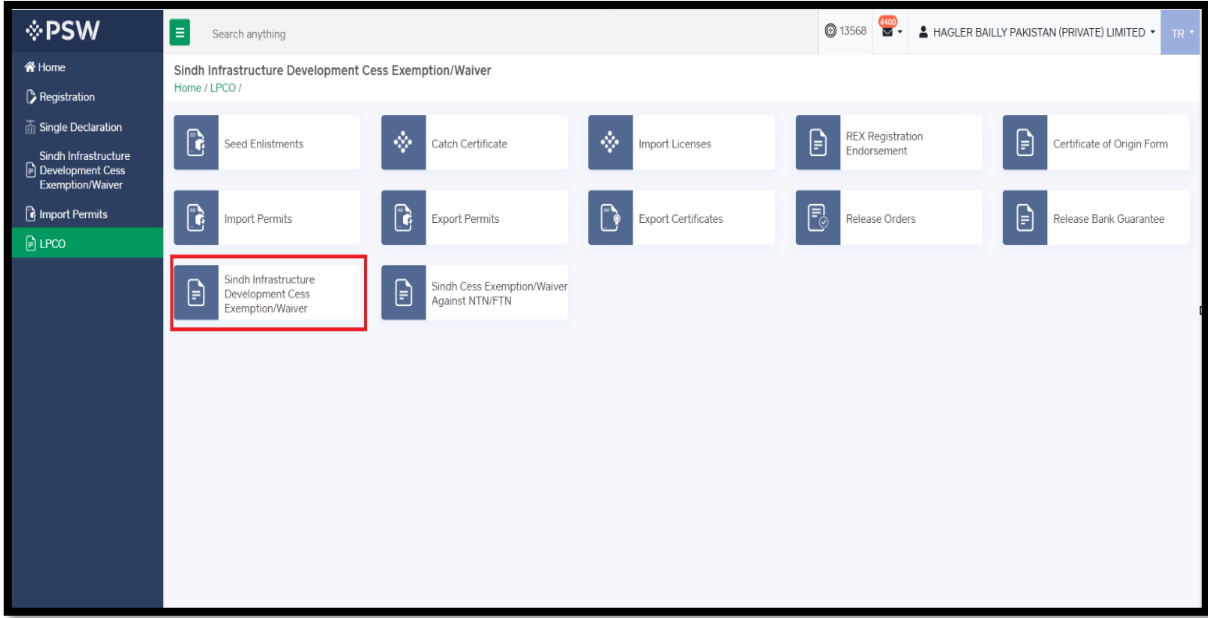

*Figure 4*

iii. Click on the 'Create Cess Exemption/Waiver' option.

| ⊹PSW                                               | E<br>Search anything                                                                                                    |                                                        |                      |                     |                       | $\frac{400}{50}$<br><b>3568</b> | A HAGLER BAILLY PAKISTAN (PRIVATE) LIMITED + | TR <sup>+</sup>                |
|----------------------------------------------------|----------------------------------------------------------------------------------------------------|--------------------------------------------------------|----------------------|---------------------|-----------------------|---------------------------------|----------------------------------------------|--------------------------------|
| <b>谷 Home</b><br><b>P</b> Registration             | Sindh Infrastructure Development Cess Exemption/Waiver<br>Home / LPCO / Sindh Infrastructure Development Cess Exemption/Waiver / |                                                        |                      |                     |                       |                                 |                                              |                                |
| Single Declaration                                 |                                                                                                    |                                                        |                      |                     |                       |                                 |                                              |                                |
| <b>Sindh Infrastructure</b><br>Development Cess    |                                                                                                    | Sindh Infrastructure Development CESS Exemption/Waiver |                      |                     |                       | Search                          | Q                                            | + Create Cess Exemption/Waiver |
| <b>Exemption/Waiver</b><br><b>R</b> Import Permits | Trader Name /Agent N                                                                                                    | <b>Request Number</b>                                  | <b>BL/AWB Number</b> | GD/SD Status        | <b>Bank Guarantee</b> | Submitted On                    | Status                                       | Actions                        |
| <b>PLPCO</b>                                       | Hagler Bailly Pakistan<br>(Pvt) Ltd                                                                                              |                                                        | automation-067       | Assigned to Cashier | No                    |                                 | Draft                                        | r.<br>٠                        |
|                                                    | Hagler Bailly Pakistan<br>(Pvt) Ltd                                                                                              | 0100303-19122023                                       | BL-41700811211       | Assigned to Cashier | No                    | 19/12/2023                      | Rejected                                     | த                              |
|                                                    | Hagler Bailly Pakistan<br>(Pvt) Ltd                                                                                              | 0100300-04122023                                       | awb-306              | Assigned to Cashier | Yes                   | 04/12/2023                      | Rejected                                     | தி                             |
|                                                    | Hagler Bailly Pakistan<br>(Pvt) Ltd                                                                                              | 0100299-04122023                                       | awb-306              | Assigned to Cashier | Yes                   | 04/12/2023                      | Rejected                                     | €                              |
|                                                    | M/S CIRIN Karachi                                                                                                    | 0100295-30112023                                       | awb-304              | Assigned to Cashier | Yes                   | 30/11/2023                      | Rejected                                     | Ð                              |
|                                                    | M/S CIRIN Karachi                                                                                                    | 0100292-30112023                                       | SA-301120231         | Assigned to Cashier | Yes                   | 30/11/2023                      | Rejected                                     | ⊕                              |
|                                                    | M/S CIRIN Karachi                                                                                                    | 0100290-30112023                                       | awb-303              | Assigned to Cashier | Yes                   | 30/11/2023                      | Rejected                                     | Đ                              |
|                                                    |                                                                                                    |                                                        |                      |                     |                       |                                 |                                              |                                |
|                                                    | K<br>$\blacktriangleleft$                                                                                                    | $2$ 3 4 $\pm$ $\rightarrow$ $\pm$<br>15                | ×.<br>items per page |                     |                       |                                 |                                              | 1 - 15 of 81 items             |

*Figure 5*

iv. Here you will be required to select declaration, against which Cess exemption shall be requested. Click on 'Select Declaration' option.

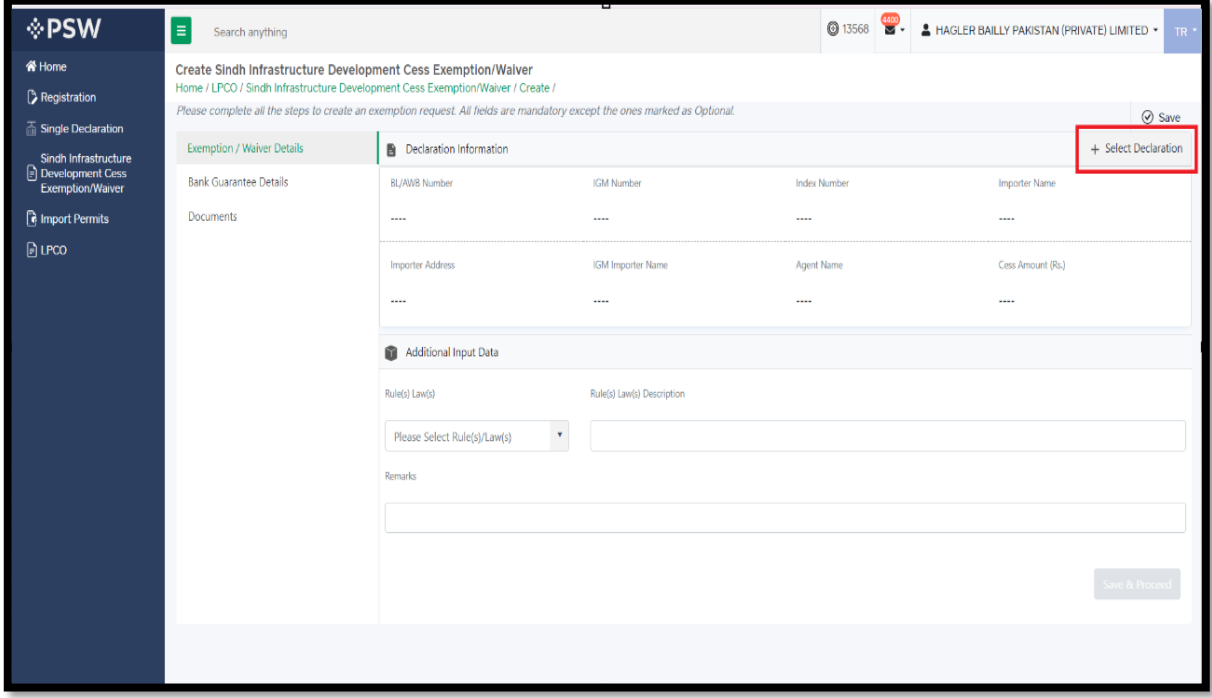

*Figure 6*

v. Here you can search declaration through BL number and click on required declaration.

| † PSW                                             |       | $\equiv$<br>Search anything                                          |                    |             |                                                                                                    |                   |                                  | $\bigcirc$ 13568    | HAGLER BAILLY PAKISTAN (PRIVATE) LIMITED . |                      | TR                   |
|---------------------------------------------------|-------|----------------------------------------------------------------------|--------------------|-------------|----------------------------------------------------------------------------------------------------|-------------------|----------------------------------|---------------------|--------------------------------------------|----------------------|----------------------|
| <b>谷 Home</b><br>Registration<br>name Declaration |       | <b>Create Sindh Infrastructure Development Cess Exemption/Waiver</b> |                    |             | Home / LPCO / Sindh Infrastructure Development Cess Exemption/Waiver / Create /<br>Please complete all the steps to create an exemption request. All fields are mandatory except the ones marked as Optional. |                   |                                  |                     |                                            |                      | $\oslash$ Save       |
| Sindh Infrastructure                              |       | <b>Exemption / Waiver Details</b>                                    |                    |             | <b>Declaration Information</b>                                                                                                    |                   |                                  |                     |                                            |                      | + Select Declaration |
| Development Cess<br>Exemption/Waiver              |       | <b>Bank Guarantee Details</b>                                        | BL/AWB Number      |             |                                                                                                    | <b>IGM Number</b> |                                  | <b>Index Number</b> |                                            | <b>Importer Name</b> |                      |
| <b>E</b> Import Permits<br>$\Box$ LPCO            |       | Declaration Selection                                                | <b>BL</b> Number   |             | VIR Number                                                                                                    | Declaration Type  | Trader Name                      | <b>BL</b> Date      | Status                                     |                      |                      |
|                                                   | BL No |                                                                      | awb-303            |             | KPAF-0118-29112023                                                                                                    | HC                | M/S CIRIN Karachi                | 29-11-2023          | Assigned to Cashier                        | $\Delta$             |                      |
|                                                   |       |                                                                      | BL-41700811211     |             | KPPI-0345-31082023                                                                                                    | $\mathbb{HC}$     | Hagler Bailly Pakistan (Pvt) Ltd | 19-10-2023          | Assigned to Cashier                        |                      |                      |
|                                                   |       |                                                                      | BL-10007377731     |             | KPPI-0439-19102023                                                                                                    | HC                | Hagler Bailly Pakistan (Pvt) Ltd | 27-10-2023          | Assigned to Cashier                        |                      |                      |
|                                                   |       |                                                                      | QICT <sub>2</sub>  |             | KPPI-0037-02032021                                                                                                    | HC                | Hagler Bailly Pakistan (Pvt) Ltd | 23-11-2023          | Assigned to Cashier                        |                      |                      |
|                                                   |       |                                                                      | automation-067     |             | KPPI-0283-03072023                                                                                                    | $\mathbb{HC}$     | Hagler Bailly Pakistan (Pvt) Ltd | 10-08-2023          | Assigned to Cashier                        |                      |                      |
|                                                   |       | Close                                                                | м<br>$\rightarrow$ | $2 \cdot 3$ | $\vert \mathbf{r} \vert$<br>5                                                                                                    | v items per page  |                                  |                     | 1 - 5 of 11 items                          |                      |                      |
|                                                   |       |                                                                      |                    |             |                                                                                                    |                   |                                  |                     |                                            |                      |                      |
|                                                   |       |                                                                      |                    |             |                                                                                                    |                   |                                  |                     |                                            |                      |                      |
|                                                   |       |                                                                      |                    |             |                                                                                                    |                   |                                  |                     |                                            |                      |                      |

*Figure 7*

vi. Select relevant 'Rule', provide Remarks, and click on 'Save & Proceed' option.

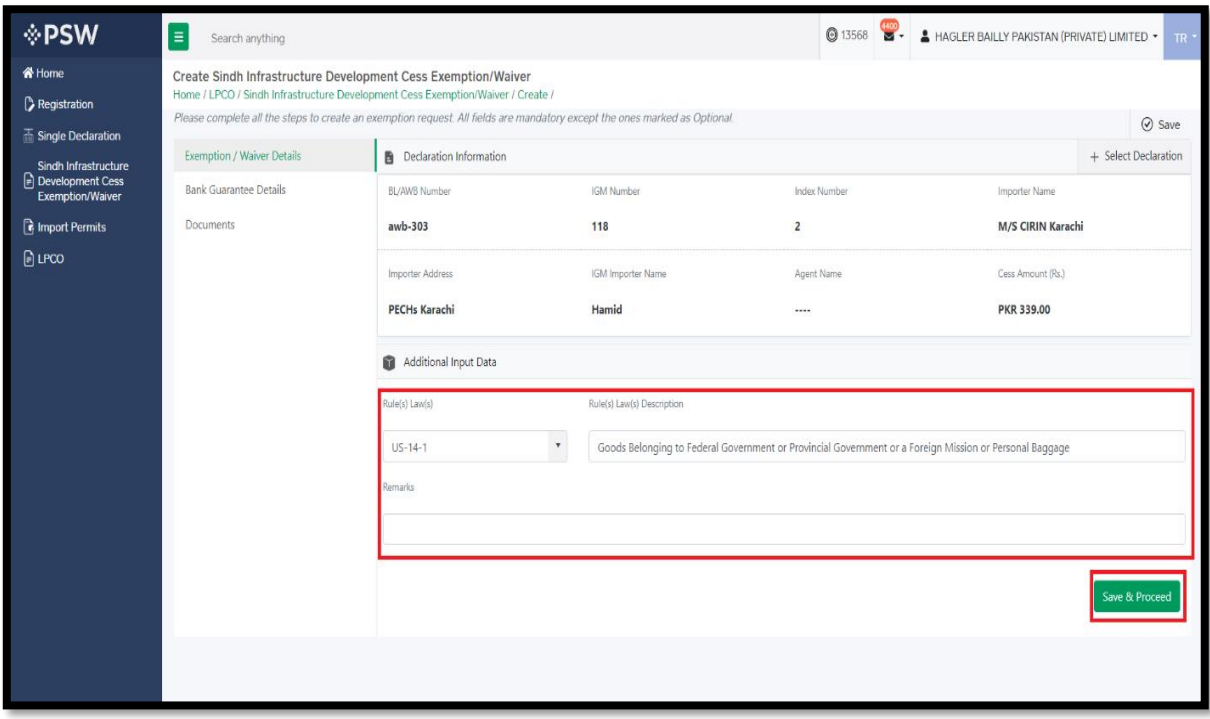

*Figure 8*

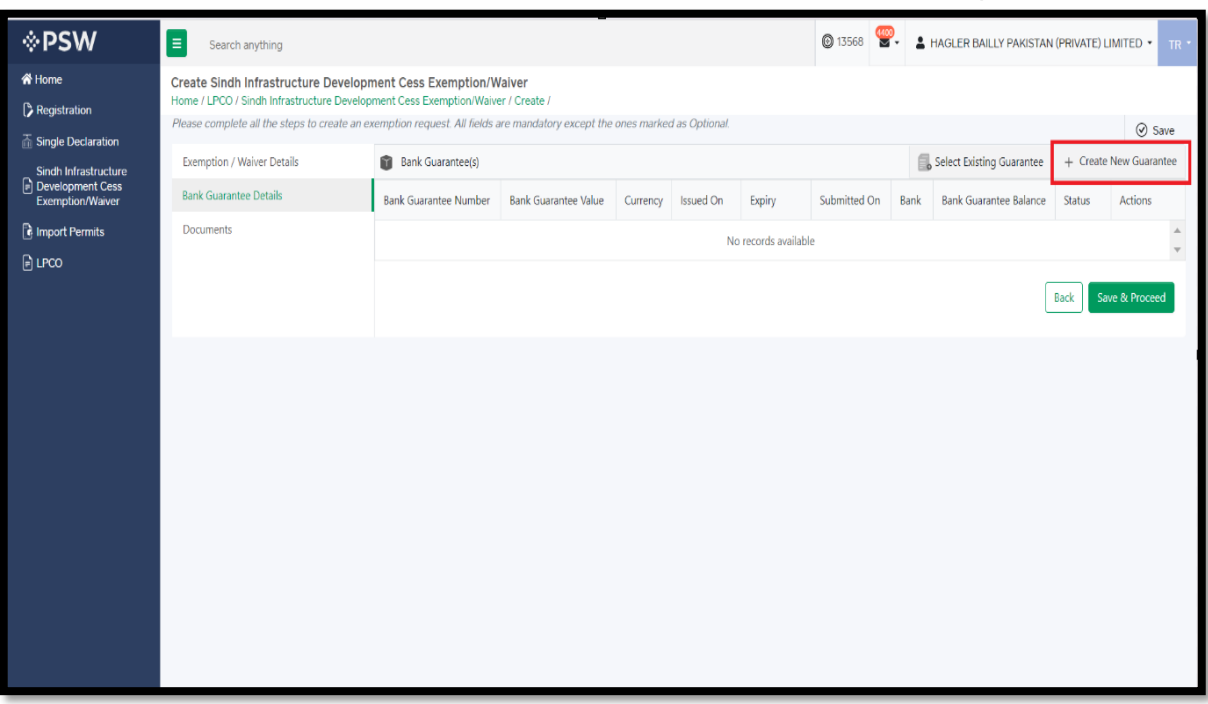

vii. Under Bank Guarantee details tab, click on 'Create New Guarantee' option.

*Figure 9*

#### viii. Add Bank Guarantee details and click on 'Save' option.

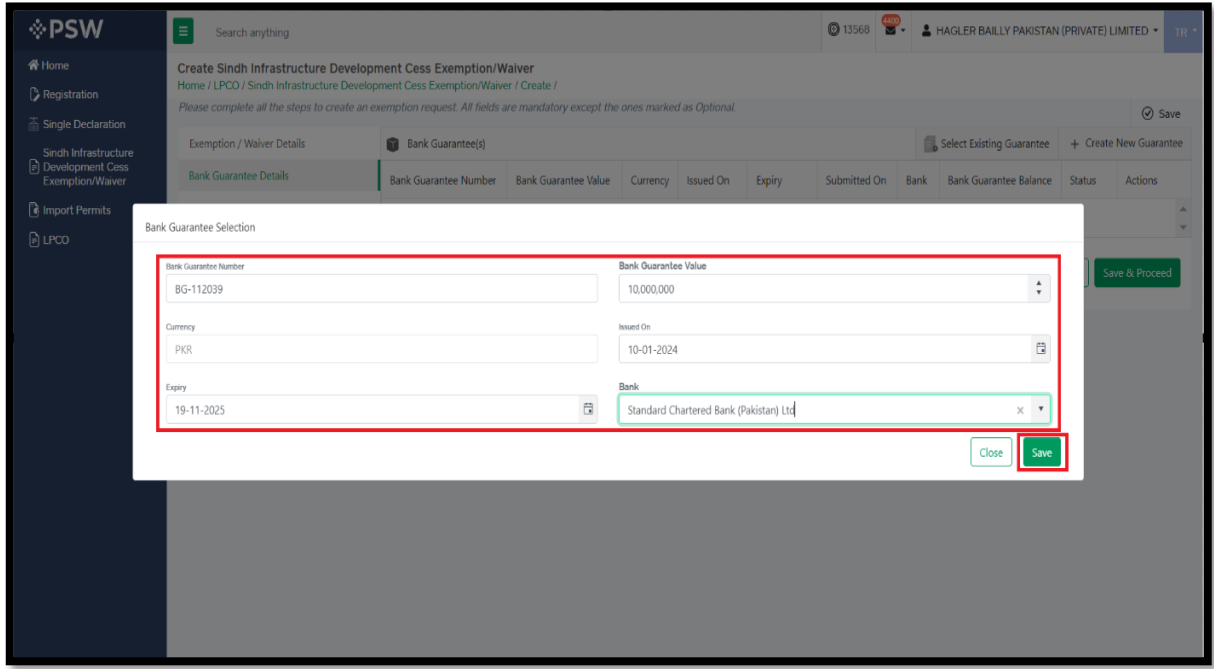

*Figure 10*

ix. You can also select previously saved guarantees, by clicking on 'Select Existing Guarantee' option.

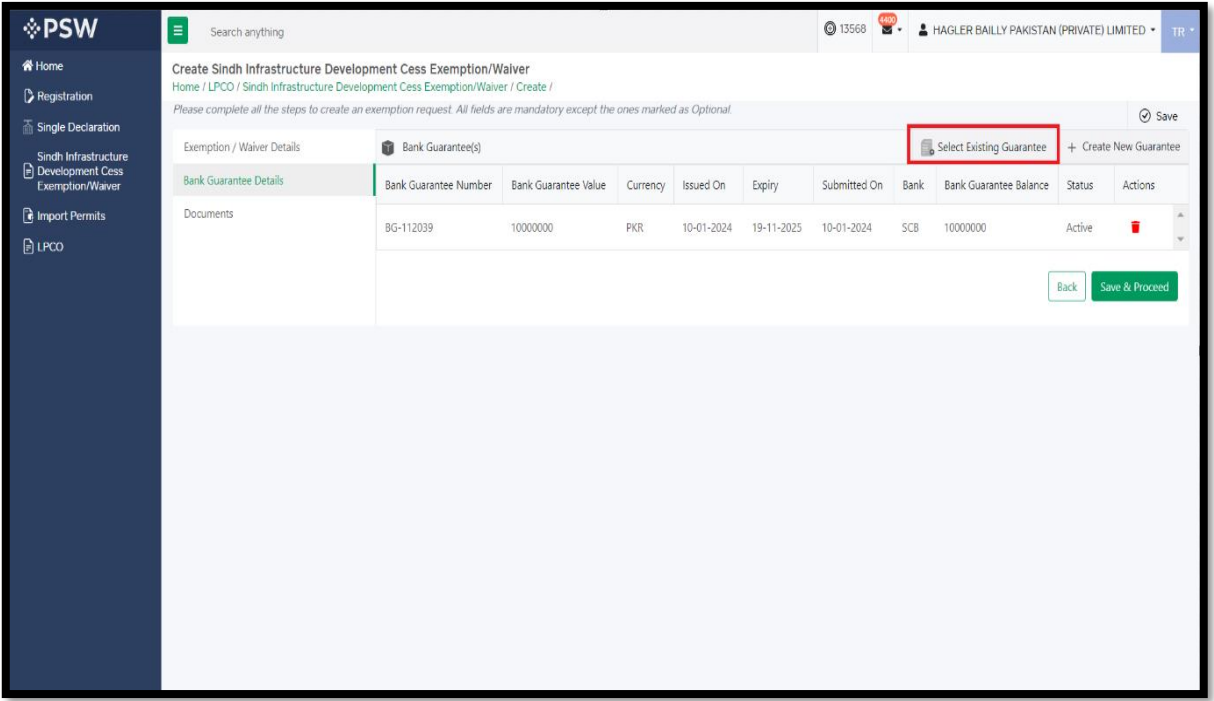

*Figure 11*

x. Here you can search and select existing bank guarantee.

| <b>⊹PSW</b>                                                         | $\equiv$<br>Search anything                          |                     |                                                                                                    |                                           |                  |                          |                                         |                          |               | <b>@</b> 13568<br>$\mathbf{r}$ |                    | HAGLER BAILLY PAKISTAN (PRIVATE) LIMITED .                 |   | $\mathbb{R}$ .                    |
|---------------------------------------------------------------------|------------------------------------------------------|---------------------|----------------------------------------------------------------------------------------------------|-------------------------------------------|------------------|--------------------------|-----------------------------------------|--------------------------|---------------|--------------------------------|--------------------|------------------------------------------------------------|---|-----------------------------------|
| 骨 Home<br>Registration<br><b>The Single Declaration</b>             |                                                      |                     | Create Sindh Infrastructure Development Cess Exemption/Waiver<br>Home / LPCO / Sindh Infrastructure Development Cess Exemption/Waiver / Create /<br>Please complete all the steps to create an exemption request. All fields are mandatory except the ones marked as Optional. |                                           |                  |                          |                                         |                          |               |                                |                    |                                                            |   | ⊙ Save                            |
| Sindh Infrastructure<br><b>Development Cess</b><br>Exemption/Waiver | Exemption / Waiver Details<br>Bank Guarantee Details |                     | <b>Bank Guarantee(s)</b><br><b>Bank Guarantee Number</b>                                                                                                    |                                           |                  |                          | Bank Guarantee Value Currency Issued On | Expiry                   |               | Submitted On                   | <b>Bank</b>        | Select Existing Guarantee<br>Bank Guarantee Balance Status |   | + Create New Guarantee<br>Actions |
| <b>a</b> Import Permits<br>E) LPCO                                  | <b>Bank Guarantee Selection</b>                      | S. No.              | Bank Guarantee Number                                                                                                    | Bank                                      | Currency         | Issued On                | Expiry                                  | Submitted On             | Value         | Balance                        | Status             |                                                            |   | ×<br>n<br>٠                       |
|                                                                     | Bank Guarantee Number                                |                     | BG-112039                                                                                                    | SCB:                                      | PKR              | $10 - 01 - 2024$         | 19-11-2025                              | 10-01-2024               | 100000        | 100000                         | Active             |                                                            | × | Save & Proceed                    |
|                                                                     |                                                      | $\overline{2}$<br>3 | ebg-scb-23-/3092<br>BG_Expiry_Dec9                                                                                                    | AKB<br>BAF                                | PKR<br>PKR       | 21-12-2023<br>19-12-2023 | 21-12-2023<br>20-12-2023                | 21-12-2023<br>20-12-2023 | 1.1<br>224444 | -12<br>224444                  | Expired<br>Expired |                                                            |   |                                   |
|                                                                     |                                                      | 4                   | BG_Expiry_DecB                                                                                                    | BAF                                       | PKR              | $01 - 12 - 2023$         | 20-12-2023                              | 20-12-2023               | 324000        | 324000                         | Expired            |                                                            |   |                                   |
|                                                                     |                                                      | 5                   | BG_Expiry_Dec7                                                                                                    | DIB                                       | PKR              | $01 - 12 - 2023$         | 19-12-2023                              | 20-12-2023               | 450000        | 450000                         | Expired            |                                                            |   |                                   |
|                                                                     | Close                                                | ×                   | $\mathbf{Z}$<br>$\overline{\phantom{a}}$                                                                                                    | $\blacktriangleright$ .<br><br><br><br>Fi | 5<br>$\mathbf v$ | items per page           |                                         |                          |               |                                |                    | 1 - 5 of 48 items                                          |   |                                   |
|                                                                     |                                                      |                     |                                                                                                    |                                           |                  |                          |                                         |                          |               |                                |                    |                                                            |   |                                   |
|                                                                     |                                                      |                     |                                                                                                    |                                           |                  |                          |                                         |                          |               |                                |                    |                                                            |   |                                   |
|                                                                     |                                                      |                     |                                                                                                    |                                           |                  |                          |                                         |                          |               |                                |                    |                                                            |   |                                   |
|                                                                     |                                                      |                     |                                                                                                    |                                           |                  |                          |                                         |                          |               |                                |                    |                                                            |   |                                   |

*Figure 12*

Copyright © Pakistan Single Window

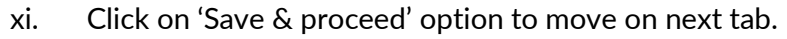

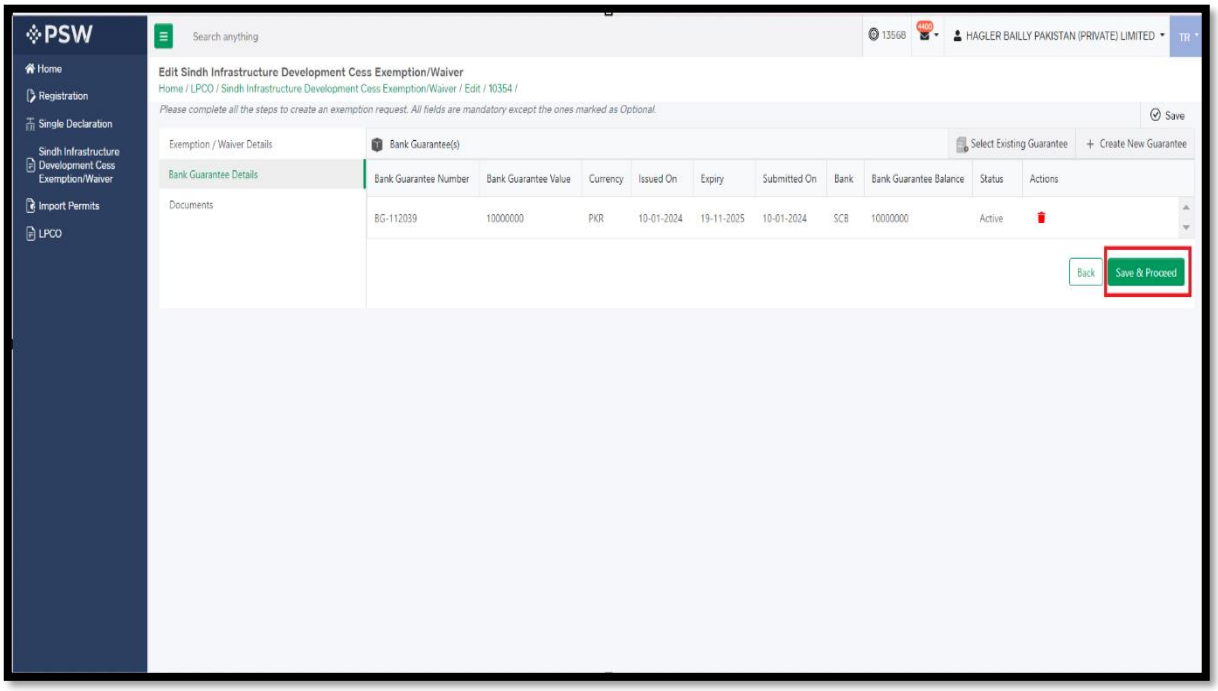

*Figure 13*

xii. Under the Documents tab, select relevant document type, upload the document and press 'Submit Request' button.

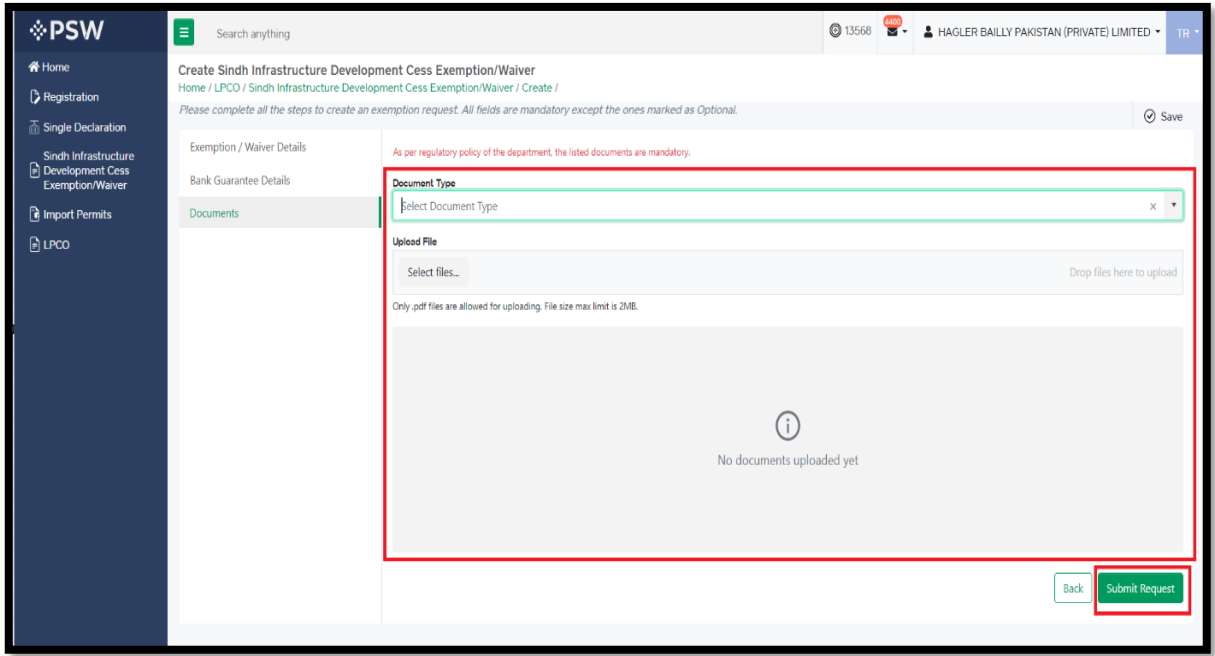

*Figure 14*

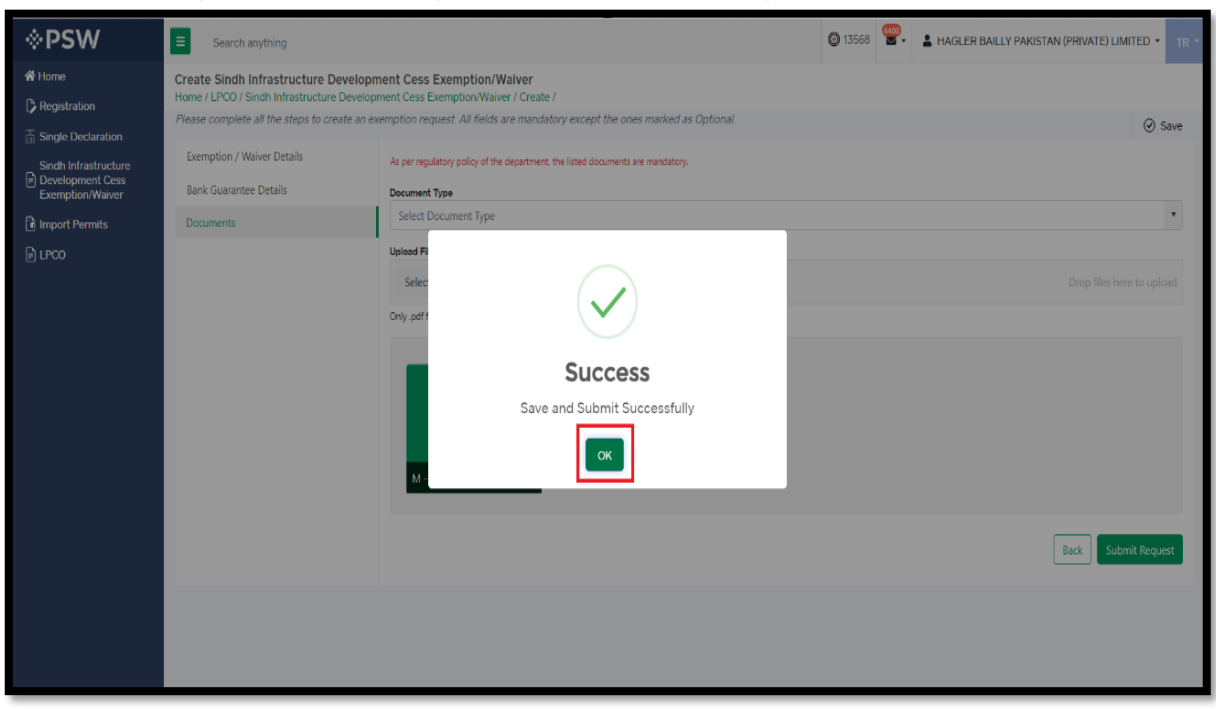

#### xiii. Your request is successfully submitted to ET&NC department.

*Figure 15*

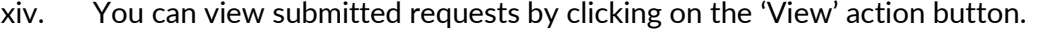

| <b>I</b> ∕PSW                                                                         | Ε<br>Search anything                                                             |                                                                                                    |                      |                       |                       | $\frac{4400}{56}$<br><b>@</b> 13568 | A HAGLER BAILLY PAKISTAN (PRIVATE) LIMITED * | TR <sup>*</sup>                |
|---------------------------------------------------------------------------------------|----------------------------------------------------------------------------------|----------------------------------------------------------------------------------------------------|----------------------|-----------------------|-----------------------|-------------------------------------|----------------------------------------------|--------------------------------|
| <br><b>Whome</b><br>Registration                                                      |                                                                                  | Sindh Infrastructure Development Cess Exemption/Waiver<br>Home / LPCO / Sindh Infrastructure Development Cess Exemption/Waiver / |                      |                       |                       |                                     |                                              |                                |
| $\frac{1}{111}$ Single Declaration<br><b>Sindh Infrastructure</b><br>Development Cess |                                                                                  | Sindh Infrastructure Development CESS Exemption/Waiver                                                                           |                      |                       |                       | Search                              | Q                                            | + Create Cess Exemption/Waiver |
| <b>Exemption/Waiver</b><br><b>R</b> Import Permits                                    | Trader Name /Agent Name                                                          | <b>Request Number</b>                                                                                                    | <b>BL/AWB Number</b> | GD/SD Status          | <b>Bank Guarantee</b> | Submitted On                        | Status                                       | Actions                        |
| <b>P</b> LPCO                                                                         | Hagler Bailly Pakistan (Pvt)<br>Ltd                                              | 0100255-02112023                                                                                                    | BL-00002             | Assigned to Cashier   | Yes                   | 02/11/2023                          | Submitted                                    | $\bullet$                      |
|                                                                                       | Hagler Bailly Pakistan (Pvt)<br>Ltd                                              | 0100251-02112023                                                                                                    | BL-10007377731       | Assigned to Cashier   | No                    | 02/11/2023                          | Document Called                              | ଈ<br>G.                        |
|                                                                                       | Hagler Bailly Pakistan (Pvt)<br>Ltd                                              | 0100250-27102023                                                                                                    | BL0057374341         | Assigned to Cashier   | No                    | 27/10/2023                          | Approved                                     | e)                             |
|                                                                                       | Hagler Bailly Pakistan (Pvt)<br>Ltd                                              | 0100249-27102023                                                                                                    | BL-10007377731       | Assigned to Cashier   | Yes                   | 27/10/2023                          | Rejected                                     | ⊕                              |
|                                                                                       | Hagler Bailly Pakistan (Pvt)<br>Ltd                                              | 0100258-06112023                                                                                                    | BL-559976341         | Assigned to Cashier   | Yes                   | 06/11/2023                          | Approved                                     | Đ                              |
|                                                                                       | Hagler Bailly Pakistan (Pvt)<br>Ltd                                              | 0100247-26102023                                                                                                    | BL-2224440011        | GD Cancellation by AC | Yes                   | 26/10/2023                          | Void                                         | ⊕                              |
|                                                                                       | Hagler Bailly Pakistan (Pvt)<br>Ltd                                              | 0100240-24102023                                                                                                    | BL-004426661         | Assigned to Cashier   | Yes                   | 24/10/2023                          | Approved                                     | Ð                              |
|                                                                                       | Hagler Bailly Pakistan (Pvt)<br>$\beta \approx 1$<br>$\left\vert 1\right\rangle$ |                                                                                                    | BL-774431112         | Assigned to Cashier   | Yes                   |                                     | Draft                                        | $\mathbf{z}$ , $\mathbf{z}$    |
|                                                                                       | $\overline{2}$<br>$\mathbf{H}$<br>$\rightarrow$                                  | 50<br>v items per page                                                                                                    |                      |                       |                       |                                     |                                              | 1 - 50 of 82 items             |

*Figure 16*

| <b>I</b> ∕⊵PSW                                                                                                 | Е<br>Search anything                                                                                                    |                             |                          |                                      |            |                                      |                                       |          |                       | 0 13568 <b>8 - A HAGLER BAILLY PAKISTAN (PRIVATE) LIMITED</b> - TR - |   |                                            |
|----------------------------------------------------------------------------------------------------|----------------------------------------------------------------------------------------------------|-----------------------------|--------------------------|--------------------------------------|------------|--------------------------------------|---------------------------------------|----------|-----------------------|----------------------------------------------------------------------|---|--------------------------------------------|
| <b>脊Home</b><br>Registration                                                                                   | Sindh Infrastructure Development Cess Exemption/Waiver<br>Home / LPCO / Sindh Infrastructure Development Cess Exemption/Waiver / View / |                             |                          |                                      |            |                                      |                                       |          |                       |                                                                      |   |                                            |
| $\frac{1}{\sqrt{1}}$ Single Declaration<br>Sindh Infrastructure<br>Development Cess<br><b>Exemption/Waiver</b> | Status<br>Assigned to Cashier                                                                                                    |                             |                          | Request Number<br>5 0100307-10012024 |            | È<br>Processed On<br><b>10-01-24</b> |                                       | È<br>Yes | <b>Bank Guarantee</b> |                                                                      | ь | <b>EXpand</b>                              |
| <b>B</b> Import Permits                                                                                        | Exemption / Waiver Information                                                                                                    |                             |                          |                                      |            |                                      |                                       |          |                       |                                                                      |   |                                            |
| $\Box$ LPCO                                                                                                    | <b>BL/AWB Number</b><br>awb-303                                                                                                    |                             | <b>IGM Number</b><br>118 |                                      |            | $\mathbf{2}$                         | <b>Index Number</b>                   |          |                       | <b>Importer Name</b><br><b>M/S CIRIN Karachi</b>                     |   |                                            |
|                                                                                                    | Importer Address<br><b>PECHs Karachi</b>                                                                                                |                             | Hamid                    | IGM Importer Name                    |            |                                      | Cess Amount(Rs.)<br><b>PKR 339.00</b> |          |                       | Rules(s) / Law(s)<br>$US - 14 - 1$                                   |   |                                            |
|                                                                                                    | <b>Bank Guarantee(s)</b>                                                                                                    |                             |                          |                                      |            |                                      |                                       |          |                       |                                                                      |   | $\mathbf{E}^{\mathbf{p}}$                  |
|                                                                                                    | <b>Bank Guarantee Number</b>                                                                                                    | <b>Bank Guarantee Value</b> | Currency                 | Issued On<br>Expiry                  | Bank       | <b>Bank Guarantee Balance</b>        | Physically Received                   |          |                       |                                                                      |   |                                            |
|                                                                                                    | BG-112039                                                                                                    | 10000000                    | <b>PKR</b>               | 10-01-2024<br>19-11-2025             | <b>SCB</b> | 10000000                             | $\qquad \qquad \Box$                  |          |                       |                                                                      |   | $\hat{\bar{\phantom{a}}}_{\phantom{a}\nu}$ |
|                                                                                                    | Remarks                                                                                                    |                             |                          |                                      |            |                                      |                                       |          |                       |                                                                      |   |                                            |
|                                                                                                    |                                                                                                    |                             |                          |                                      |            |                                      |                                       |          |                       |                                                                      |   | h                                          |
|                                                                                                    | <b>Officer Comments</b>                                                                                                    |                             |                          |                                      |            |                                      |                                       |          |                       |                                                                      |   |                                            |
|                                                                                                    |                                                                                                    |                             |                          |                                      |            |                                      |                                       |          |                       |                                                                      |   |                                            |
|                                                                                                    |                                                                                                    |                             |                          |                                      |            |                                      |                                       |          |                       |                                                                      |   | h                                          |

xv. Upon clicking, View interface of submitted request will be displayed.

*Figure 17*

xvi. If Documents are requested by ET&NC officer, your request status will be updated to 'Document called'. You can click on 'Upload Document' option for uploading requested documents.

| <b>I</b> ⊳PSW                                                                    | E<br>Search anything                                                                                                    |                                                        |                      |                     |                       | <b>3</b> 13568 | $\frac{\mu_{10}}{2}$ | A HAGLER BAILLY PAKISTAN (PRIVATE) LIMITED .<br>$\text{TR}^{-\bullet}$ |
|----------------------------------------------------------------------------------|----------------------------------------------------------------------------------------------------|--------------------------------------------------------|----------------------|---------------------|-----------------------|----------------|----------------------|------------------------------------------------------------------------|
| 备 Home<br>Registration                                                           | Sindh Infrastructure Development Cess Exemption/Waiver<br>Home / LPCO / Sindh Infrastructure Development Cess Exemption/Waiver / |                                                        |                      |                     |                       |                |                      |                                                                        |
| <b>The Single Declaration</b><br><b>Sindh Infrastructure</b><br>Development Cess |                                                                                                    | Sindh Infrastructure Development CESS Exemption/Waiver |                      |                     |                       | Search         | Q                    | + Create Cess Exemption/Waiver                                         |
| <b>Exemption/Waiver</b><br>inport Permits                                        | Trader Name /Agent Name                                                                                                    | <b>Request Number</b>                                  | <b>BL/AWB Number</b> | <b>GD/SD Status</b> | <b>Bank Guarantee</b> | Submitted On   | Status               | Actions                                                                |
| $\Box$ LPCO                                                                      | Ltd                                                                                                    | UTUUUZU-TZUTZUZ3                                       | DL-003322331         | Assigned to Casnier | TES <sup></sup>       | 12/07/2023     | Approved             | 삔<br>$\blacktriangle$                                                  |
|                                                                                  | Hagler Bailly Pakistan (Pvt)<br>Ltd                                                                                              | 0100017-12072023                                       | BL-5582831711        | Assigned to Cashier | Yes                   | 12/07/2023     | Approved             | $\Theta$                                                               |
|                                                                                  | Hagler Bailly Pakistan (Pvt)<br>Ltd                                                                                              | 0100016-12072023                                       | <b>SES 23</b>        | Assigned to Cashier | Yes                   | 12/07/2023     | Approved             | Ð                                                                      |
|                                                                                  | Hagler Bailly Pakistan (Pvt)<br>Ltd                                                                                              | 0100009-12072023                                       | BL-774431112         | Assigned to Cashier | Yes                   | 12/07/2023     | Approved             | Đ                                                                      |
|                                                                                  | Hagler Bailly Pakistan (Pvt)<br>Ltd                                                                                              | 0100008-11072023                                       | BL-00001             | Waiting For Cess    | Yes                   | 11/07/2023     | Approved             | Ð                                                                      |
|                                                                                  | Hagler Bailly Pakistan (Pvt)<br>Ltd                                                                                              | 0100131-20062023                                       | BL-65324747231       | Assigned to Cashier | No.                   | 20/06/2023     | Document Called      | $\bullet$ $\blacksquare$                                               |
|                                                                                  | Hagler Bailly Pakistan (Pvt)<br>Ltd                                                                                              | 0100130-20062023                                       | BL-65324747231       | Assigned to Cashier | No                    | 20/06/2023     | Rejected             | ÷                                                                      |
|                                                                                  | Hagler Bailly Pakistan (Pvt)<br>Ltd                                                                                              | 0100129-20062023                                       | BL-65324747231       | Assigned to Cashier | No                    | 20/06/2023     | Rejected             | $\frac{1}{2}$                                                          |
|                                                                                  |                                                                                                    |                                                        |                      |                     |                       |                |                      |                                                                        |
|                                                                                  |                                                                                                    | 50 * items per page                                    |                      |                     |                       |                |                      | 1 - 50 of 82 items                                                     |
|                                                                                  |                                                                                                    |                                                        |                      |                     |                       |                |                      |                                                                        |

*Figure 18*

xvii. Here you can view the Officer Remarks and Upload the requested document. After uploading documents, press 'Submit' button to submit document against the request.

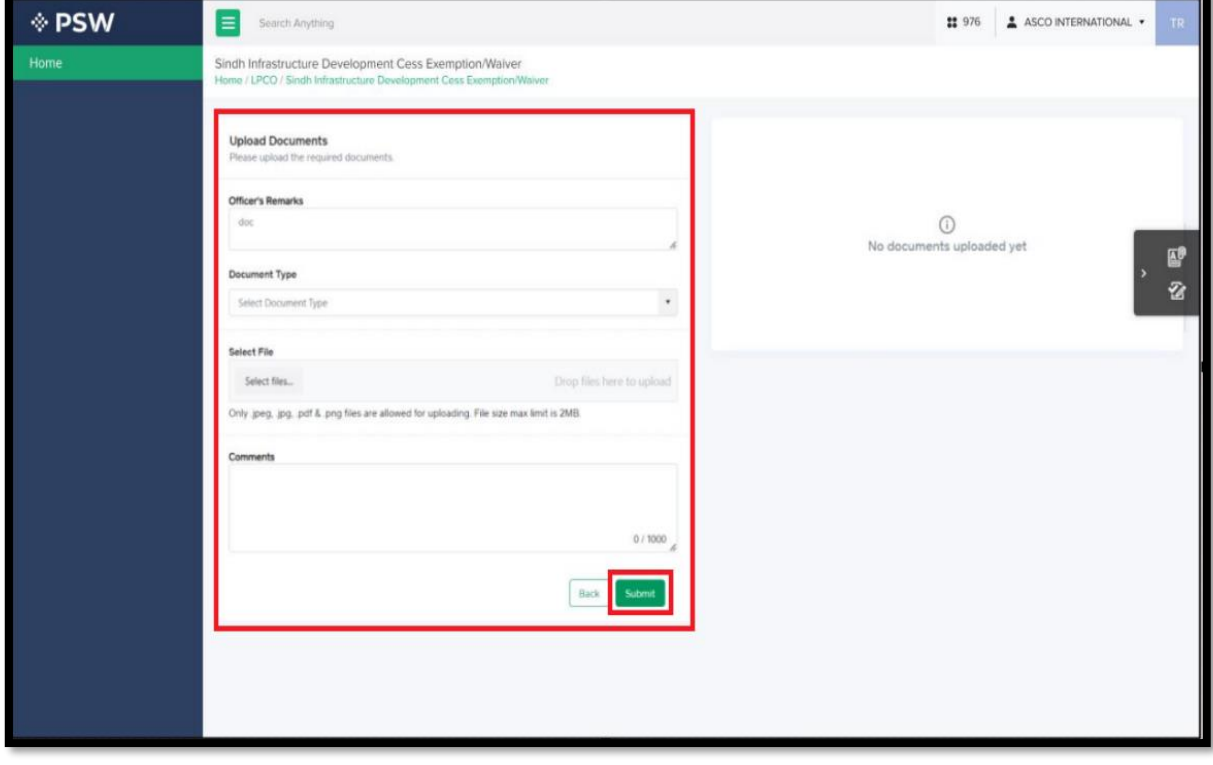

*Figure 19*

xviii. You can also 'Edit and Delete' Drafts by clicking on relevant button.

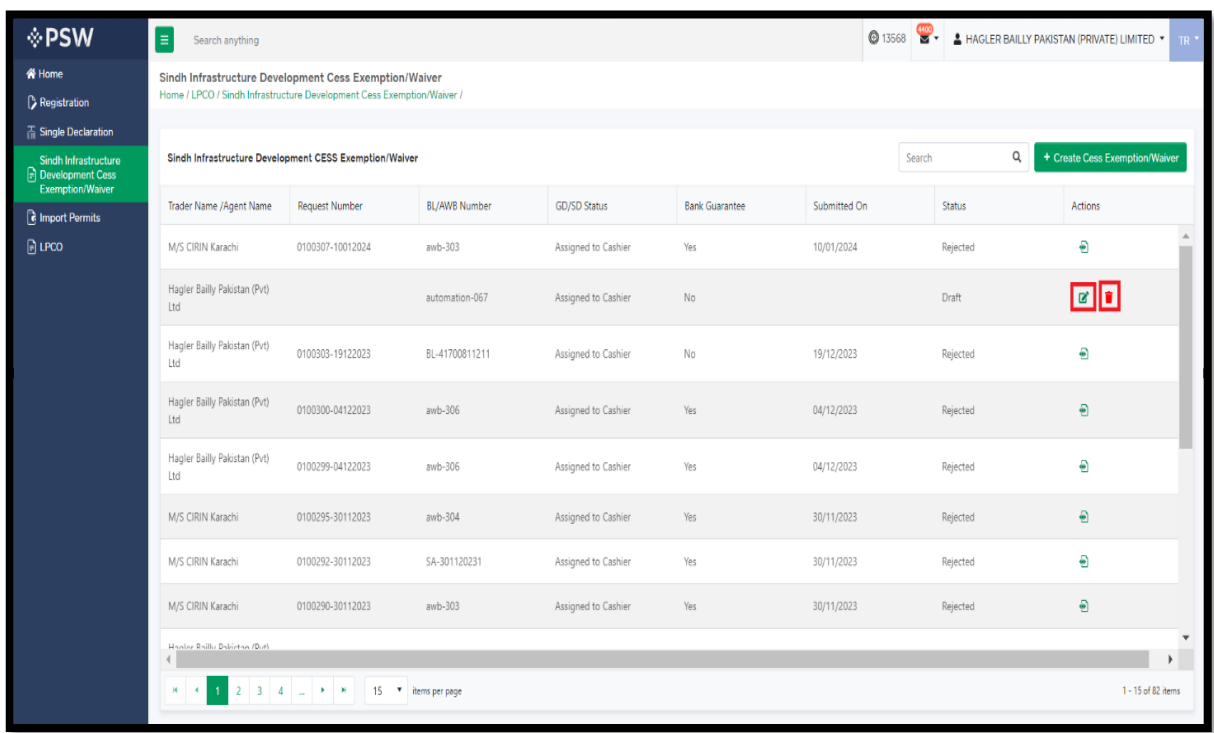

*Figure 20*

Copyright © Pakistan Single Window

#### <span id="page-16-0"></span>5.3. Process for Sindh Cess Exemption / waiver against NTN / FTN

i. Upon successful Login, A dashboard will appear. At the Home screen, click on the 'LPCO' option.

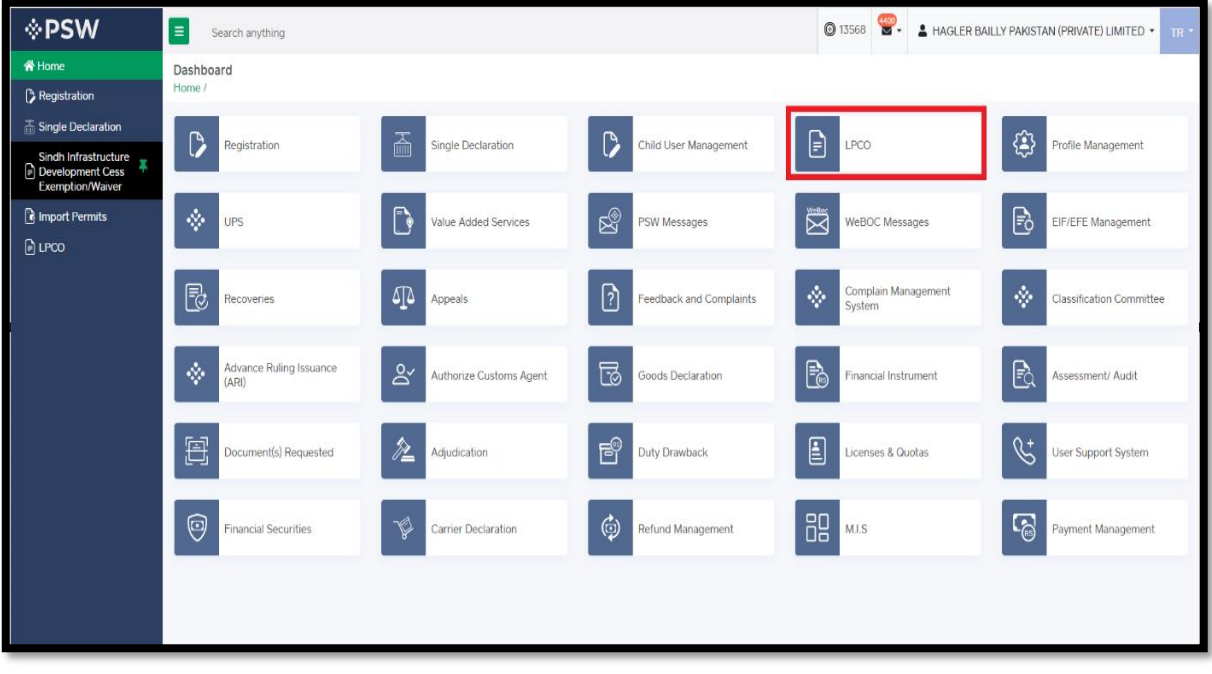

*Figure 21*

ii. Under LPCO section, click on 'Sindh Cess Exemption/Waiver Against NTN/FTN' option.

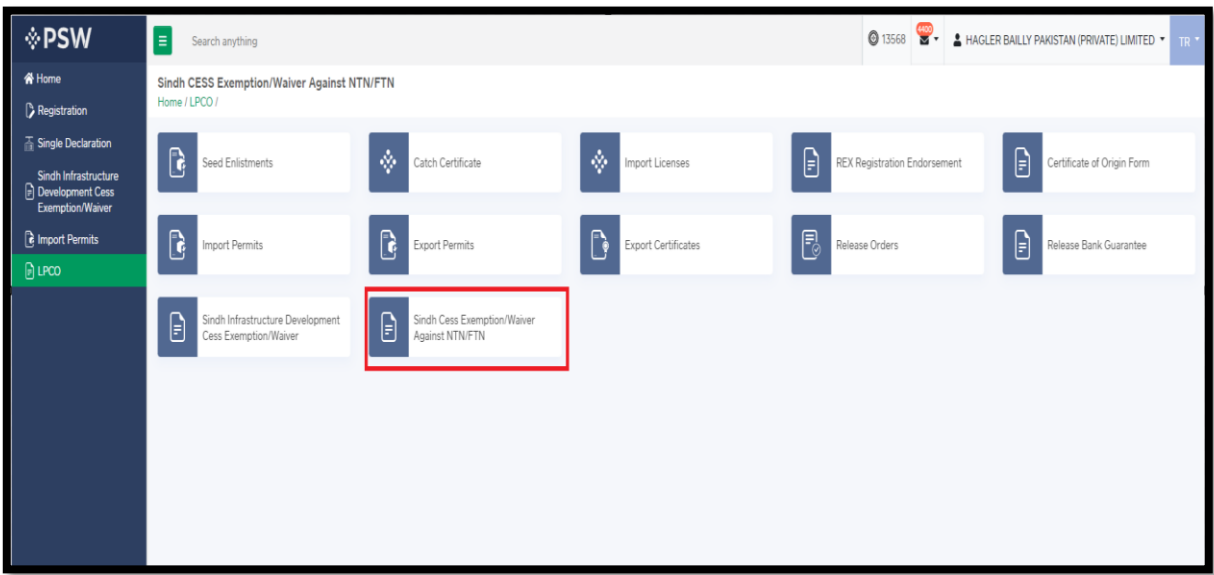

*Figure 20*

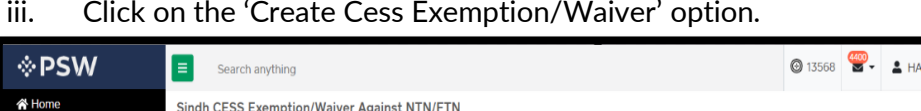

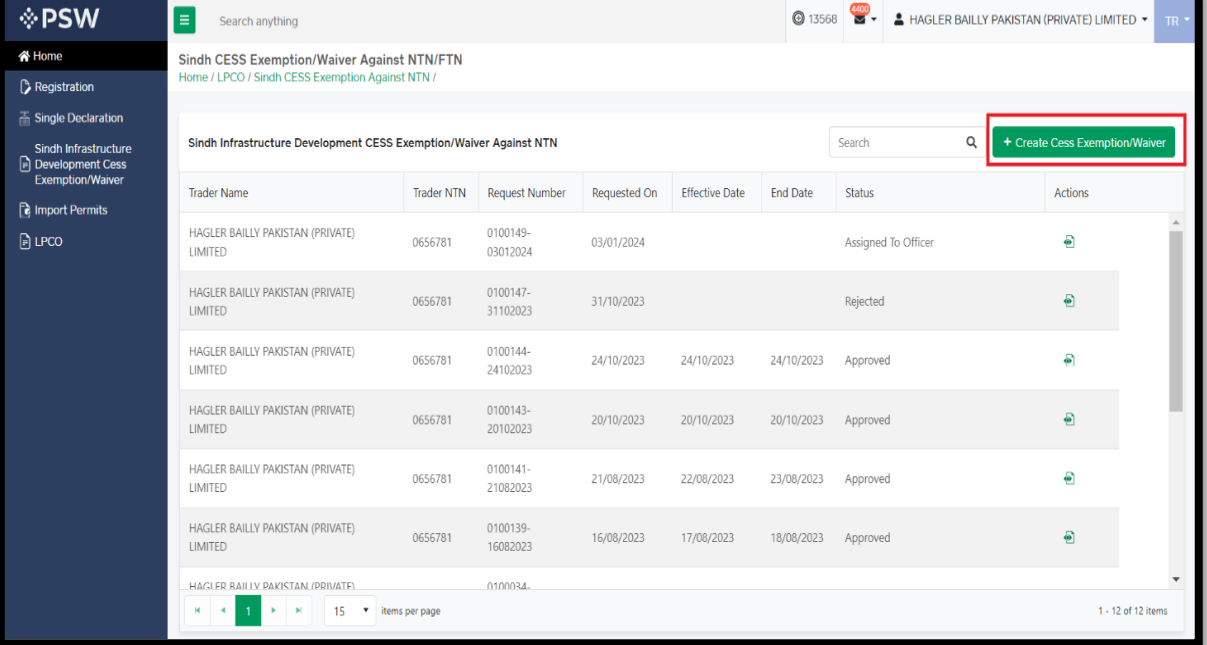

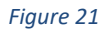

iv. Here you will be required to select the relevant rule and provide remarks. Click on 'Save & Proceed' option for next tab.

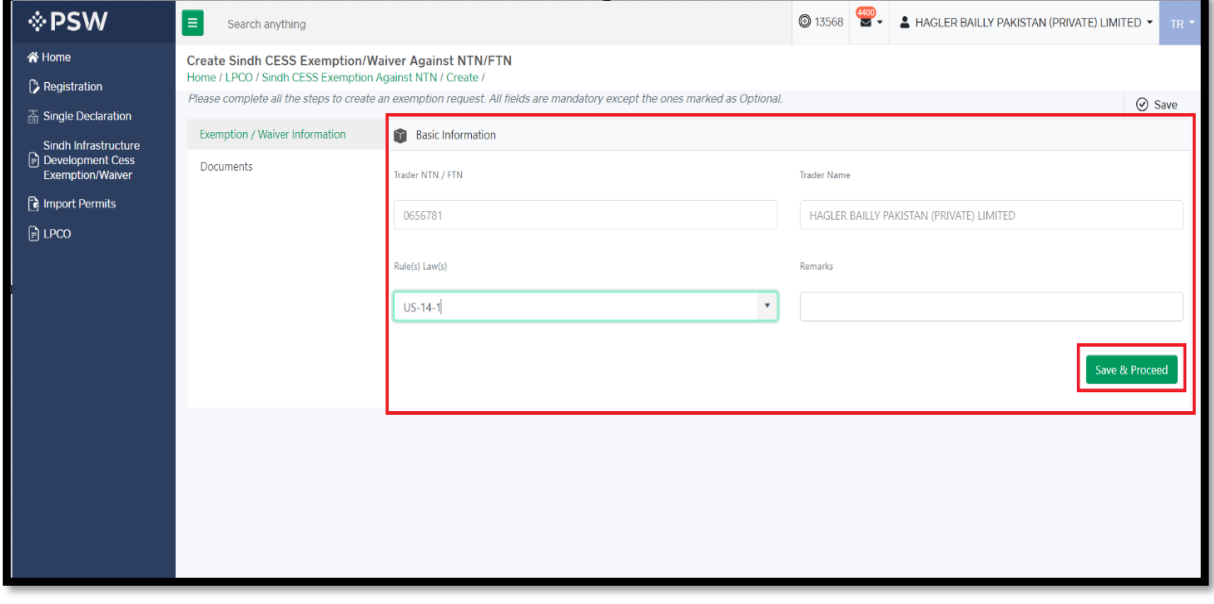

*Figure 22*

v. In Documents Tab, you can select relevant Document type upload file through 'Select files' option. After uploading the document, click on 'Submit' button to submit the request.

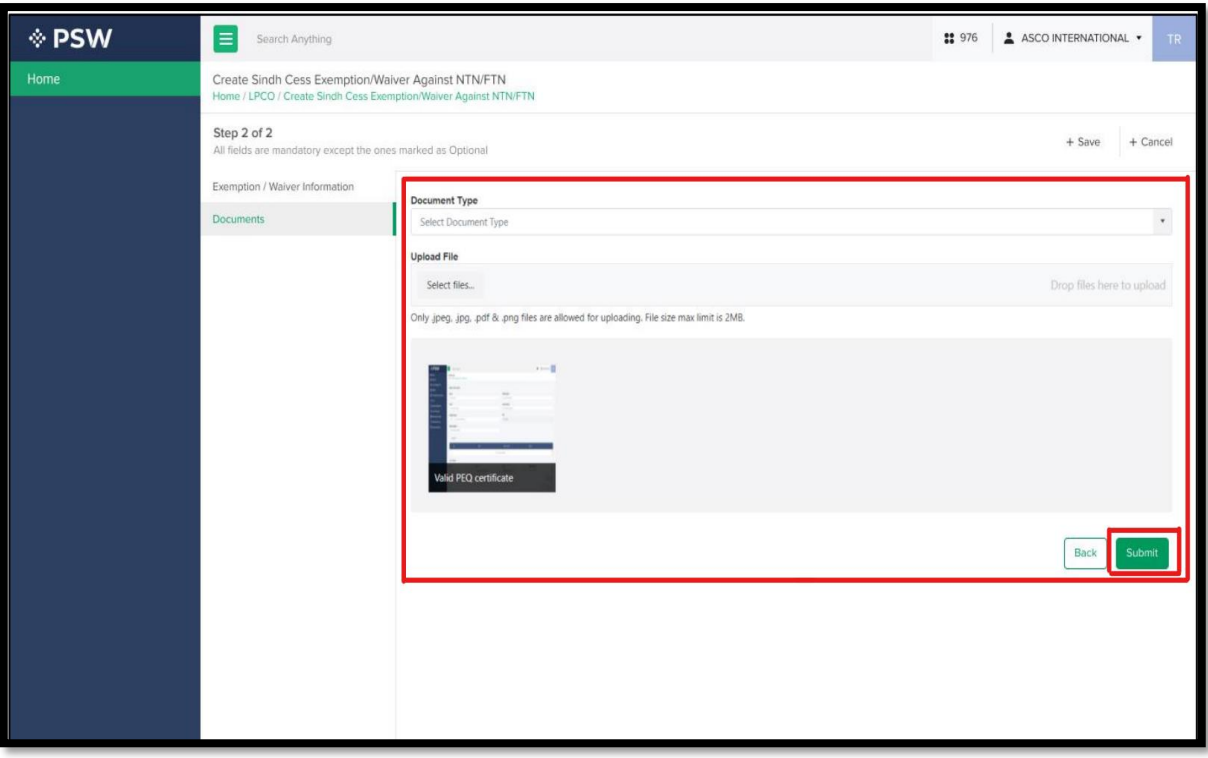

*Figure 23*

vi. Your request for Cess Exemption/Waiver against NTN/FTN has been submitted successfully to the Sindh ET&NC Officer. Click on 'View' button to see detail interface.

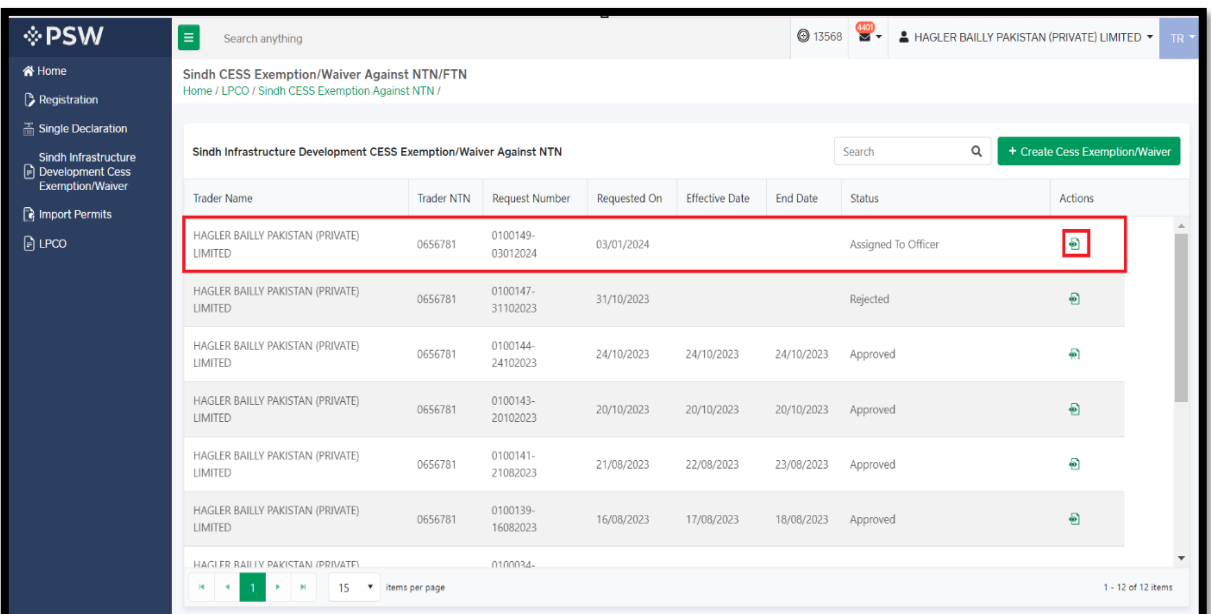

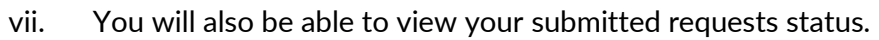

| <b>I</b> ∲PSW                              | $\equiv$<br>Search anything                                               |                   |                       |              |                       | <b>3568</b>     | $\frac{4401}{5}$    | A HAGLER BAILLY PAKISTAN (PRIVATE) LIMITED *<br>$TR$ $\star$ |
|--------------------------------------------|---------------------------------------------------------------------------|-------------------|-----------------------|--------------|-----------------------|-----------------|---------------------|--------------------------------------------------------------|
| <b>谷 Home</b>                              | Sindh CESS Exemption/Waiver Against NTN/FTN                               |                   |                       |              |                       |                 |                     |                                                              |
| Registration                               | Home / LPCO / Sindh CESS Exemption Against NTN /                          |                   |                       |              |                       |                 |                     |                                                              |
| $\overline{\mathbb{R}}$ Single Declaration |                                                                           |                   |                       |              |                       |                 |                     |                                                              |
| Sindh Infrastructure<br>Development Cess   | Sindh Infrastructure Development CESS Exemption/Waiver Against NTN        |                   |                       |              |                       |                 | Q<br>Search         | + Create Cess Exemption/Waiver                               |
| <b>Exemption/Waiver</b>                    | <b>Trader Name</b>                                                        | <b>Trader NTN</b> | <b>Request Number</b> | Requested On | <b>Effective Date</b> | <b>End Date</b> | Status              | Actions                                                      |
| <b>R</b> Import Permits                    | HAGLER BAILLY PAKISTAN (PRIVATE)                                          |                   | 0100149-              |              |                       |                 |                     |                                                              |
| $\Box$ LPCO                                | LIMITED                                                                   | 0656781           | 03012024              | 03/01/2024   |                       |                 | Assigned To Officer | €                                                            |
|                                            | HAGLER BAILLY PAKISTAN (PRIVATE)<br>LIMITED                               | 0656781           | 0100147-<br>31102023  | 31/10/2023   |                       |                 | Rejected            | Ð                                                            |
|                                            | HAGLER BAILLY PAKISTAN (PRIVATE)<br>LIMITED                               | 0656781           | 0100144-<br>24102023  | 24/10/2023   | 24/10/2023            | 24/10/2023      | Approved            | தி                                                           |
|                                            | HAGLER BAILLY PAKISTAN (PRIVATE)<br>LIMITED                               | 0656781           | 0100143-<br>20102023  | 20/10/2023   | 20/10/2023            | 20/10/2023      | Approved            | $\bullet$                                                    |
|                                            | HAGLER BAILLY PAKISTAN (PRIVATE)<br>LIMITED                               | 0656781           | 0100141-<br>21082023  | 21/08/2023   | 22/08/2023            | 23/08/2023      | Approved            | Đ                                                            |
|                                            | HAGLER BAILLY PAKISTAN (PRIVATE)<br>LIMITED                               | 0656781           | 0100139-<br>16082023  | 16/08/2023   | 17/08/2023            | 18/08/2023      | Approved            | $\ddot{\bullet}$                                             |
|                                            | HAGI ER RAILIV PAKISTAN /PRIVATE\<br>м<br>$\blacktriangleleft$<br>15<br>v | items per page    | 0100034-              |              |                       |                 |                     | $\overline{\mathbf v}$<br>1 - 12 of 12 items                 |

*Figure 27*

## <span id="page-20-0"></span>6. Contact Information Need any assistance?

Please feel free to contact us as:

Email: support@psw.gov.pk Phone: 021-111-111-779

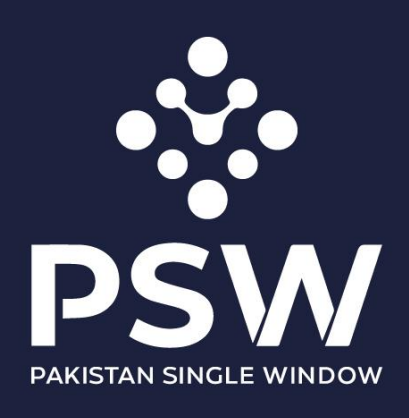

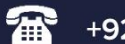

+92-51-9245605

info@psw.gov.pk  $\bowtie$ 

⇔ www.psw.gov.pk